### **ASHONGAYITO**

#### ECOMMERCE WEBSITE FOR OWN BUSINESS PRODUCT

 $\mathbf{BY}$ 

### **Nozrof Shahriar Shuvo**

ID: 181-15-1987

This Report Presented in Partial Fulfillment of the Requirements for the Degree of Bachelor of Science in Computer Science and Engineering

Supervised By

## **Shayla Sharmin**

Lecturer
Department of CSE
Daffodil International University

Co-Supervised By

### **Mohammad Jahangir Alam**

Lecturer
Department of CSE
Daffodil International University

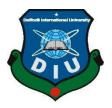

DAFFODIL INTERNATIONAL UNIVERSITY DHAKA, BANGLADESH

#### **APPROVAL**

This Project titled "Ashongayito Ecommerce application for own business", submitted by Nozrof Shahriar Shuvo, to the Department of Computer Science and Engineering, Daffodil International University, has been accepted as satisfactory for the partial fulfillment of the requirements for the degree of B.Sc. in Computer Science and Engineering and approved as to its style and contents.

The presentation was held on 04-12-2021.

### **BOARD OF EXAMINERS**

Tazim Md. Niamot Ullah Akhund

**Internal Examiner** 

Lecturer

Department of Computer Science and Engineering **Daffodil International University** 

**Mohammad Jahangir Alam** 

Jakangia

Lecturer

Department of CSE

Faculty of Science & Information Technology

**Daffodil International University** 

**Internal Examiner** 

Dr. Dewan Md. Farid Associate Professor

Farris

Department of Computer Science and Engineering

United International University, Bangladesh

**External Examiner** 

i

#### **DECLARATION**

We hereby declare that this project has been done by us under the supervision of **Shayla Sharmin Lecturer**, **Department of CSE** Daffodil International University. I also declare that neither this project nor any part of this project has been submitted elsewhere for award of any degree or diploma.

### Supervised by:

Shayler Sharmin

**Shayla Sharmin** 

Lecturer

Department of CSE

**Daffodil International University** 

Johang a

**Co-Supervised by:** 

Mohammad Jahangir Alam

Lecturer

Department of CSE

**Daffodil International University** 

Shahriar

**Submitted by:** 

**Nozrof Shahriar Shuvo** 

ID: 181-15-1987

Department of CSE

**Daffodil International University** 

#### **ACKNOWLEDGEMENT**

First we express our heartiest thanks and gratefulness to almighty Allah for His divine blessing makes it possible to complete the final year project successfully.

We are really grateful and wish our profound indebtedness to **Shayla Sharmin**, **Lecturer**, Department of CSE Daffodil International University, Dhaka. Deep Knowledge & keen interest of our supervisor in the field of "Web Design and Development" to carry out this project. Her endless patience ,scholarly guidance ,continual encouragement , constant and energetic supervision, constructive criticism , valuable advice ,reading many inferior drafts and correcting them at all stages have made it possible to complete this project.

We would like to express our heartiest gratitude to the Supervisor, Co Supervisor and Head of the Department of CSE, for their kind help to finish our project and also to other faculty members and the staff of CSE department of Daffodil International University.

I would like to thank our entire course mate in Daffodil International University, who took part in this discussion while completing the course work.

Finally, we must acknowledge with due respect the constant support and patients of our parents.

### **ABSTRACT**

My project is about the 'Ashongayito' website. This website is all about different types of gift items like unique Valentines, Marriage, Children's toys set etc. Ashongayito e-commerce website has made it easier for us to reduce physical shopping and to save time. Ashongayito is a dependent e-commerce solution providing all the users with a big opportunity to buy real unique and best quality products that i guarantee. It is the first online platform which gives online customers best Security and best Shopping system.

Security is the challenge facing e-commerce today's in this world there is still a need for many advanced systems made in the field of security. So, on this website I focus on security. In this website users will get gift items for people of any age. There is no word about 'Ashongaito's' all products because it has a warranty and warranty.

For developing a country's economy, an e-commerce business platform is needed. Inshaal Allah this 'Ashongayito' online e-commerce business will help to increase the economy rate of my country.

The main advantage of an online e-commerce business is that all users can browse online shops, compare prices, ratings and order while sitting at home on any device. Ashongayito's product has many ratings, reactions, many qualities and a fast delivery system. That's why it can be challenging in today's world.

# **TABLE OF CONTENTS**

| CONTENTS                        | PAGE                |
|---------------------------------|---------------------|
| Board of examiners              | i                   |
| Declaration                     | ii                  |
| Acknowledgements                | iii                 |
| Abstract                        | iv                  |
| CHAPTER                         |                     |
| CHAPTER 1: INTRODUCTION         | 01-04               |
| 1.1 Introduction                | 01                  |
| 1.2 Motivation                  | 02                  |
| 1.3 Objective                   | 03                  |
| 1.4 Expected Outcome            | 04                  |
| CHAPTER 2: BACKGROUND           | 05-09               |
| 2.1 Related works               | 05                  |
| 2.2 Challenges                  | 09                  |
| CHAPTER 3: REQUIREMENT RESOURCE | ES OF SPECIFICATION |
| 3.1 Data Flow Diagram           | 10-11               |
| 3.2 Requirement analysis        | 12                  |
| 3.3 Use case diagram            | 13-14               |
| 3.4 Logical Data Model          | 15                  |
| 3.5 Design requirement          | 16-17               |

| CHAPTER 4: DESIGN SPECIFICATION                              |       |
|--------------------------------------------------------------|-------|
| 4.1 Front end design                                         | 18    |
| 4.2 Back end design                                          | 19    |
| 4.3 Implementation requirements                              | 20    |
| 4.4 NPM package Installation                                 | 21    |
| 4.5 Create Database using MongoDB                            | 21-24 |
| 4.6 Packages in development server                           | 24-25 |
| 4.7 Representation Website                                   | 25-28 |
| 4.8 Admin panel                                              | 29-32 |
| CHAPTER 5: TESTING AND IMPLEMENTATION                        | 33-36 |
| 5.1 Database Implementation                                  | 33    |
| 5.2 Front End Implementation                                 | 33    |
| 5.3 Testing Implementation                                   | 34-36 |
| CHAPTER 6: IMPACT ON SOCIETY, ENVIRONMENT AND SUSTAINABILITY | 37-40 |
| 6.1 Impact on Society                                        | 37    |
| 6.2 Impact on Environment                                    | 38-39 |
| 6.3 The future of sustainable e-commerce                     | 40    |

| CHAPTER 7: CONCLUSION AND FUTURE SCOPE | 41-42 |
|----------------------------------------|-------|
| 7.1 Conclusion                         | 41    |
| 7.2 Scope of further development       | 42    |
| REFERENCE                              | 43    |

# LIST OF FIGURES

| FIGURES                                   | PAGE NO |
|-------------------------------------------|---------|
| Figure: 2.1 upoharBD front page           | 5       |
| Figure 2.2 BDSHOP frontpage               | 6       |
| Figure 2.3 Shop-BD frontpage              | 7       |
| Figure 2.4 ajkerdeal frontpage            | 7       |
| Figure 2.5 Daraz Gift items categories    | 8       |
| Figure 3.1: Context level diagram         | 10      |
| Figure 3.2: DFD level-1                   | 11      |
| Figure 3.3: Use case diagram              | 14      |
| Figure 3.4: Logical Data Model            | 15      |
| Figure 4.1: Database connect confirmation | 22      |
| Figure 4.2: Categories of Database        | 22      |
| Figure 4.3: Order's of Database           | 23      |

| Figure 4.4: Products of Database                      | 23    |
|-------------------------------------------------------|-------|
| Figure 4.5: Users of Database                         | 24    |
| Figure 4.6: Packages installed in Terminal(Front-End) | 25    |
| Figure 4.7: Packages installed in Terminal(Back-End)  | 25    |
| Figure 4.8: Main Page of Ashongayito                  | 26-27 |
| Figure 4.9: Dropdown categories                       | 27    |
| Figure 4.10: Dropdown sort                            | 28    |
| Figure 4.1.1: Admin Panel                             | 30    |
| Figure 4.1.2: Create Products Page                    | 30    |
| Figure 4.1.3: Create Categories page                  | 31    |
| Figure 4.1.4: Order's page                            | 31    |
| Figure 4.1.5 : Order details history view page        | 32    |

# LIST OF TABLES

| TABLES                          | PAGE NO |
|---------------------------------|---------|
| Table 3.1: Requirement analysis | 12      |
| Table 5.1: Testing report       | 35-36   |

#### **CHAPTER 1**

#### INTRODUCTION

#### 1.1 Introduction

Today's world e-commerce website business is now the most beneficial business we can see. Big e-commerce websites like Amazon, Alibaba who deal with all the products that are made in a factory. My business products are the same as Alibaba. I import all the products from China's best factories. In our country there are many ecommerce websites like Daraz, Evaly. They offered us many products but their quality and flexibility are not the same as my Ashongayito products. Online shopping user's are always find the best quality and some cheap price. So, that's the main situation in the present market. I always focus on the current market place value of any other products because for better business everything should be perfect for customer's. So, that's why I created this e-commerce business and website. And earning online customer's trust is the main goal for e-commerce websites. This ecommerce strategy can ensure my goal. There are many class people living in our country. I need to handle all product prices for better business. I am trying my best for my ecommerce business. If it continues, hopefully Ashongayito will not only be a gift shop, it will deal with all types of products. Also an ecommerce website I need to focus on Security. At first customer's want to know if this website is safe or not? That means the whole security system is available or not. Here, in this website login, Signup and also personal data will be perfectly safe by us. And anyone can shop on our website without any risk. Hopefully, this website will increase our economic growth rate in our country.

#### 1.2 Motivation

I think Online Shopping is the best process whereby consumers directly buy best and safe services without any intermediary service over the internet. Online market platforms and shopping platforms are now very important and popular platforms for the owner and consumer.

Online shopping platforms are so much easier to shop.

The main motivation from this E-commerce site is

- 1. In these websites all the products are available in an easy way, consumers can search products to add to cart and buy the products. Check and buy products that are produced by young people.
- 2. Gift item products have a great demand among most of the young age people. But from other e-commerce shops they don't have easy access to buy these products. So I can ensure an easy way to deliver those products on their own.
- 3. This website's products are so unique and of the best quality and I got so many reviews that inspire me to work on this project.
- 4. In our country there are not all gift items online shops like us.
- 5. Online business or offline business best quality items always find customer's, for saving time and easier in this world right now all types of business are shifting to online shopping.

### 1.3 Objective

- 1. This website is developed by an easy way to use the web and can search for products for any viewer.
- 2. Anyone can see the proper picture slide of any product from here.
- 3. Offer system is available for all users.
- 4. There is some interesting interface design in our website dark mode and light mode also any viewers can change the palette color system.
- 5. Add to cart option for anyone who needs to login first.
- 6. Signup validation and login validation are available here.
- 7. Cash on delivery and Bkash payment system are available.
- 8. Week offers and monthly offers are available, all the item's are separately staying in my website and all the cards are designed so beautifully..
- 9. It provides a Schema method from mongoose for adding, modifying or deleting any products to the admin.
- 10. Admin auth security is available, admin can post everything, there is a role system(user & admin).
- 11. Events are available.
- 12. Terms and conditions and privacy system details are available.
- 13. About us and also page information details also available.

## 1.4 Expected Outcome

From an e-commerce website expected outcomes is my program's hoped-for results for children, families, and the community. The e-commerce website i created many function play roles to achievement the bellow expected outcomes:

- 1. People of any age can purchase any gift products in an easier way with less cost.
- 2. Products for special people and also for children items are so unique that's why they can be more popular in our society.
- 3. It can increase supply and demand of any product.
- 4. It can help everyone learn how to shop online.
- 5. It can have a positive impact on the economy rate of our country.

#### **CHAPTER 2**

### **BACKGROUND**

### 2.1 Relative Works

In Bangladesh there are many gift shop ecommerce websites. But unlikely there is no website that has all categories of gift items in any ecommerce. But our neighbor country India has some websites that deal with such kinds of gift products.

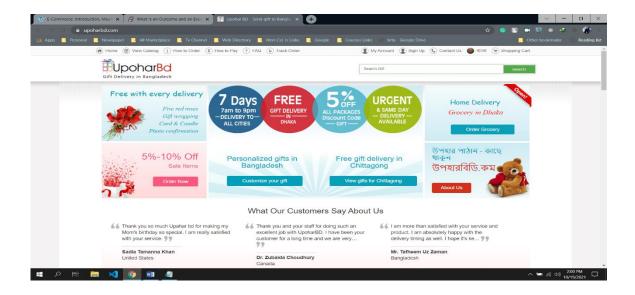

Figure: 2.1 upoharBD front page

https://www.upoharbd.com/ who sells many kinds of Bangladeshi gift products in Bangladesh but at high prices.

They have no personal shipping system available for all over Bangladesh. They ship the product by pathao courier or local courier and it's not delivered quickly in Dhaka. But Ashongayito has a personal courier system and it delivers in an emergency under 6 hour or

in just like regular 24 hours in Dhaka. So it's clear that Ashongayito is the best way to shop gift items online.

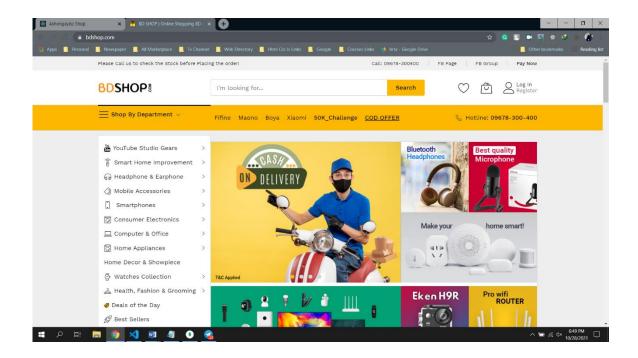

Figure 2.2: BDSHOP frontpage

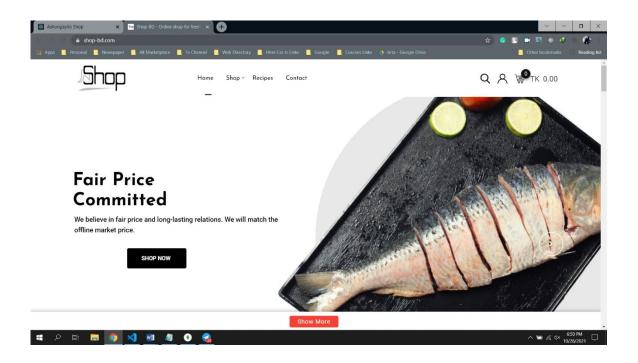

Figure: 2.3 ShopBD frontpage

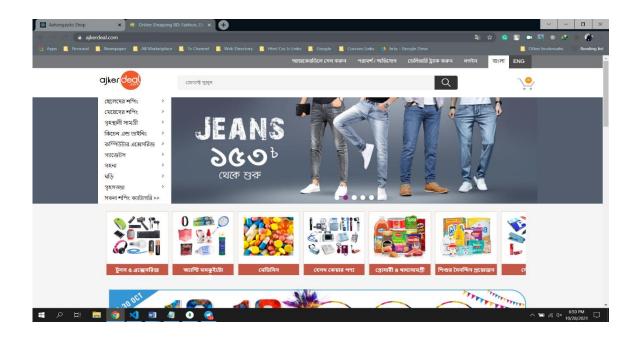

Figure: 2.3 ajkerdeal frontpage

Here are some examples of BD shopping websites that are similar to my 'Ashongayito'. BDSHOP is a big ecommerce website in our country, Also shop-bd and ajkerdeal is now are becoming the best online shop in our country. Another example is <a href="https://www.daraz.com.bd/gifts-wrapping/">https://www.daraz.com.bd/gifts-wrapping/</a>. They not only sell all gift products but they have china imported gift items. But on these time Daraz product quality are not same as before. They don't give us a warranty or guarantee. Ashongayito gives you a 7 days product return and also warranty of all products.

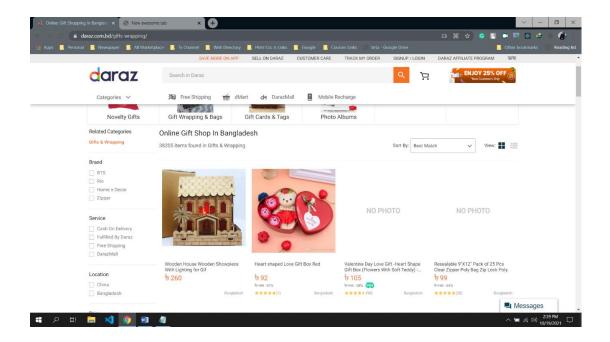

Figure 2.4 Daraz Gift items categories

### 2.2 Challenges

- 1. Building as a simplified but beautiful product card web based system that can attract anyone.
- 2. Database Security systems are so important in any project. So, maintaining database security is perfectly needed for any project. Ashongayito has these security systems perfectly.
- 3. Confirmed Admin and user registration system works perfectly.
- 4. Unauthorized members can't visit the admin panel.
- 5. Strong security system in transaction.
- 6. Control system should work properly using database query.
- 7. Original and best quality products are needed.
- 8. Promote all the products by many source systems.
- 9. Delivery system and product tracking system should be powerful..
- 10. All the products need to be visible for all.

#### **CHAPTER 3**

### REQUIREMENT OF SPECIFICATION

# 3.1 Data Flow Diagram:

Data Flow Diagrams display the waft of statistics from outside entities into the gadget, and from one system to some other in the gadget. Here the gadget is our "Ashongayito" internet site and the entities are admin and buyer.

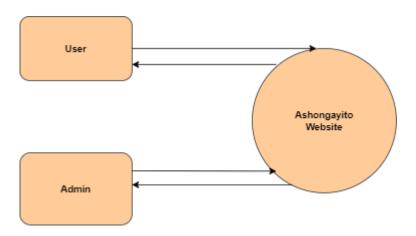

Figure 3.1: Context level diagram

This is the context degree diagram of a whole gadget called "Ashongayito. Here entities are users and admin.

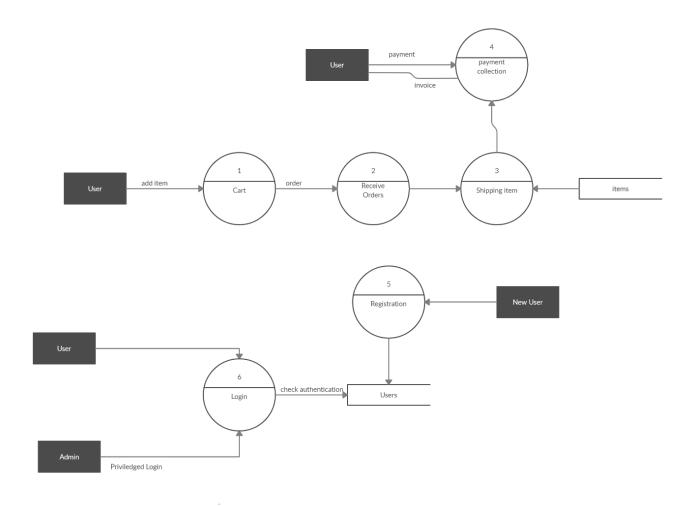

Figure 3.2: DFD level-1

Users can Log in to the website, upload or do away with merchandise to cart, can sign up and pay an amount. Admin will have legal login to the admin panel. They can change, alter catalog, Preserve consumer data. After including objects to cart, consumers could make orders. The orders are processed via the means of admin and merchandise from the warehouse are added to the purchaser via the means of transport agent.

# 3.2 Requirement analysis:

This website system, some basic requirements are needed for accessing our whole system, below some basic requirements given.

| Serial No | Requirement author           | Requirement Analysis System                                                                                                    |
|-----------|------------------------------|----------------------------------------------------------------------------------------------------|
| 01        | Admin login                  | To modify any catalog of the site, the admin must be logged in with email and password.                                                                                 |
| 02        | User's or Admin registration | Users and admin need to register to the site beforehand. Admin registration is needed because of handling all the systems. And user's need to placing order of an item, |
| 03        | User's or Admin Login        | Registered user or admin needs to login with their registered email and password.                                                                                       |
| 04        | User's shipping address      | For order anything, customer needs to provide a shipping address perfectly.                                                                                             |

Table: 3.1: Requirement analysis

# 3.3 Use case modeling and description

Use case diagrams are used to acquire the necessities of a machine such as inner and outside influences. Use case diagram for our machine is proven below.

Actors: - Admin, Buyer

The corresponding use instances for those actors are: -

Admin: Login, logout, upload item, adjust item, delete item, preserve consumer profile, control orders.

Buyer: registration, Login, logout, control profile, control cart. A use case diagram is shown in the following figure 3.3:

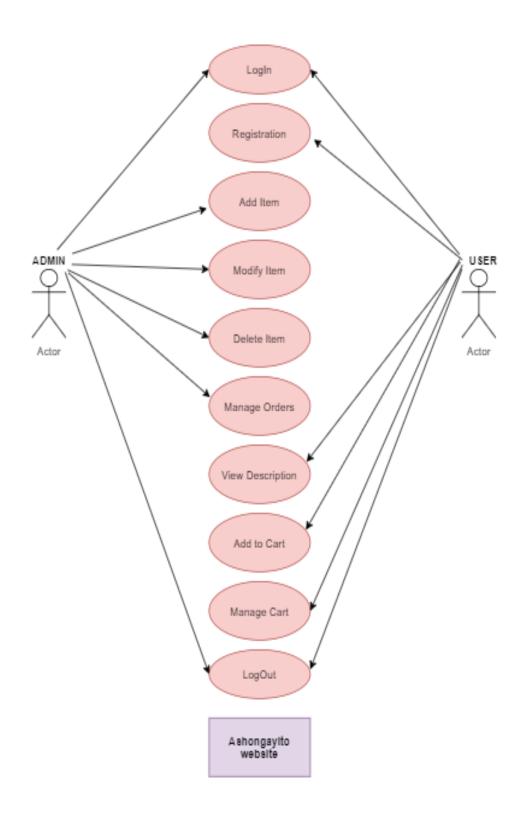

Figure 3.3: Use case diagram

### 3.4 Logical Data Model

Unified Modeling Language (UML) is a widespread motive modelling language. The primary intention of UML is to outline a widespread manner to visualize the manner a machine has been designed. Here in this 3.5.1 figure shows our entire project UML diagram.

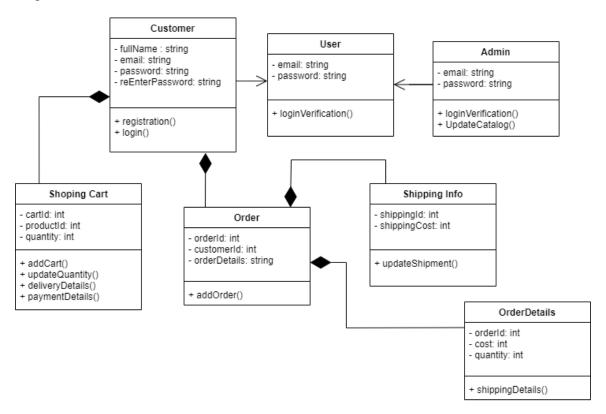

Figure 3.4: Logical Data Model

### 3.5 DESIGN RESOURCES OF REQUIREMENTS

All of the system methods look like a dynamic website. So, I mainly use JavaScript here. I have used React.Js, Node.Js framework in JavaScript and also use some raw JavaScript for developing front-end. For the back-end I use Node.js server for request and response. Using Asynchronous JavaScript and Express js api, I can get, fetch, patch, delete, update, data from my Database MongoDB. My database is not a SQL database that's why it's so much easier to access for me.

**HTML** hypertext markup language defines a browser any data as a content. It handles the structure of any website in any browser.

**CSS** is the design master of Web pages. Css is mainly used for handling Html content design like color, change background, change or input url, font etc. CSS is giving our web pages attractive looks. And it's so important for any website for attractive viewer's.

**JavaScript** is the best programming language for web development. It's logic makes a web page handle animation stop and on, searching, content changing also many many things are javaScript do. JavaScript in this world right now is handling web pages. For back-end development we use JavaScript. It's so fast and also makes websites faster.

**REACT.JS** is a web application development framework from Javascript. It is not easy to learn but so easy to use this node package library. Easy all components to import and export. And also we can use Html and CSS under these react components. React always returns html tag content. Html, CSS, JavaScript code together we can write under the react component. So, that's why websites return us so fast.

**Node.JS:** Node.JS is server side language, Node.JS developed by C++ and JavaScript code together. Node.js works always outside the browser, we can say in terminal node.js always does his work. We manage Node.JS by JavaScript code. Node.JS helps us to connect with databases. For get, patch, update, delete (CRUD) document system handling also helps us Node.JS.

**Ecpress.JS:** Express is a free and open source application framework in Node.JS. It handles Routing, Middleware, Serving, Error handling, and HTTP requests. For creating api we need express.js.

**MongoDB:** It's mainly a huge, faster database, and so easy to use, it's not a relational database. That's why it is not SQL database.

#### **CHAPTER 4**

#### **DESIGN RESOURCES**

#### 1.1 Front-end

Front end design is the main feature design of a website. User or viewer can only see the design of pages from the website, this pages design are called front-end design. Viewer can read and understand all the design. Front end design is only for User's and Viewer's in a web page. The browser show us front-end by convert Html and CSS everything. We create front-end page by Html, CSS, Sass, JavaScript codes. In Ashongayito for developing front-end i use here JavaScript framework React.js, React.js is now so much easier to develop any page, Under React.js i use a big library Material UI. Material UI responsive to any website and also has many components that help us to design a web page beautifully. Under React code we can write Html and CSS code and also write JavaScript logic. That's why it's so much famous in front-end design. Viewer's and User's can see this front-end pages information and route all page and also change input in front-end, these front-end design is so much interactive for user's and viewer's. It helps all the customer's to operate with the system so much easily.

#### 1.2 Back-end

The back-end design is mainly like parent design in a website. Back-end is the most logical part of a website. Authentication is the best part of the back-end. We auth out user's and admin's in back-end development, we also add the reset password and also changing products and some creating features by back-end development. It mainly happens on the server side. It makes a website more dynamic. The best part of a website is the Security system, and this security system we create in the back-end using server side framework language. The whole website depends on the back-end. A back-end developer needs to complete the section like data validation, database error handling and login signup validation. I have used Node.Js as a server site language to give all responses and requests to our system. MongoDB database is used to collect our data and manage our whole database.

#### Handle notification

If any error or mismatch, success, update, upload then in the front-end will show a headline news.

## 1.3 Implementation requirements

- 1 The whole Back-end system should be developed using Node.js.
- 2 MongoDB is a preferred database for creating and managing all the data.
- 3 MongoDB database username and password should be needed to protect.
- 4 Validating all the form in user side using Node.JS and for Database validation using mongoDB.
- 5 Verify all the form protected XSS (cross site scripting) attacks.
- 6 IP address and database password should be safe and safe.
- 7 Invalid data input return error message.
- 8 React.js library framework material ui using for front-end design and best responsive.
- 9 All the database collection queries should work perfectly.
- 10 Eslint is an error finder, these package libraries should be installed properly.

## **4.4 NPM package Installation**

I need to install npm package library like dotenv, express, eslint, Mongoose,bcrypt,sharp for backend development, for frontend i use many library like React, Node ,Material ui, React-strap, React-bootstrap, date-picker etc like more and more library.

## 4.5 Create Database using MongoDB

After connection with mongoDB Atlas to mongoDB Compass the option will be there create database and also create collection will be there, after creating mongoDB Database we need to connect our code with database using this middleware-

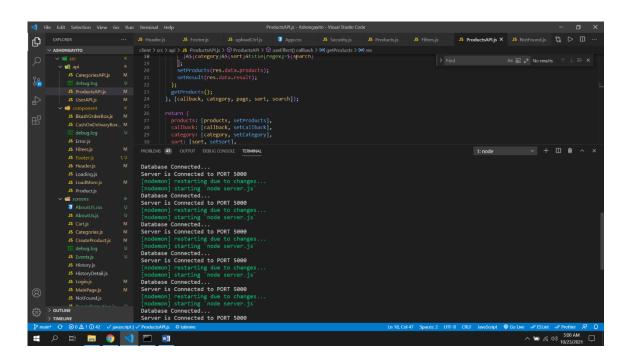

Figure 4.1: Database connect confirmation

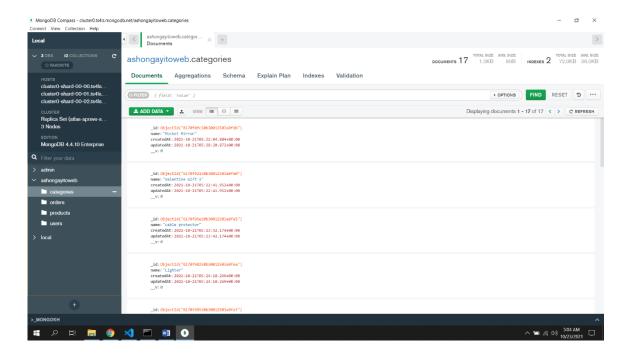

Figure 4.2: Categories of Database

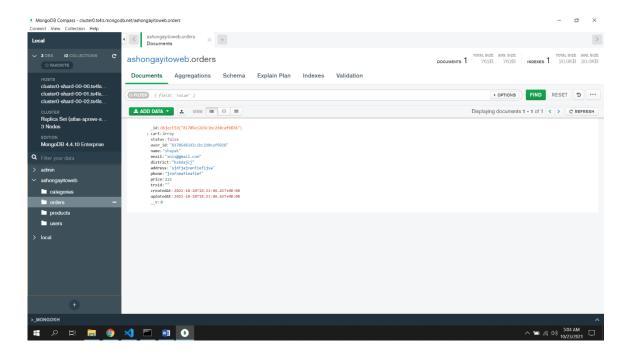

Figure 4.3: Order's of Database

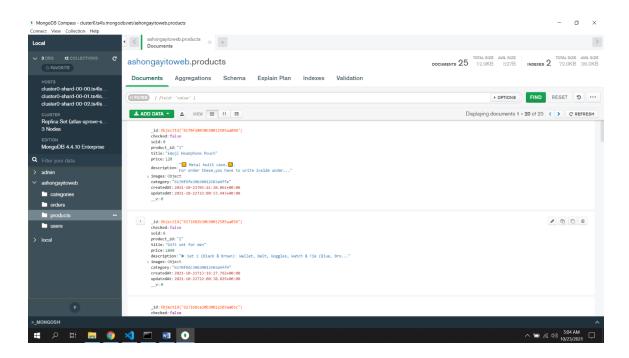

Figure 4.4: Products of Database

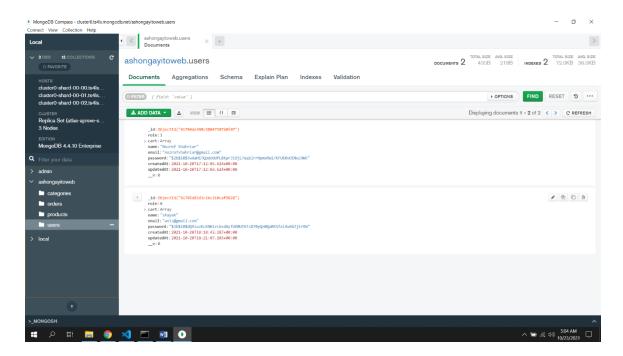

Figure 4.5: Users of Database

# 4.6 Packages in development server

To run our project based on Node.JS and React.JS in our local host, We want to initialize it through executing the subsequent bash command in Figure 4.6 and Figure 4.7

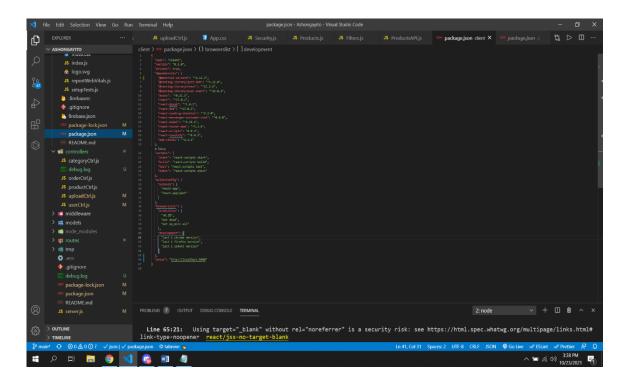

Figure 4.6: Packages installed in Terminal(Front-End)

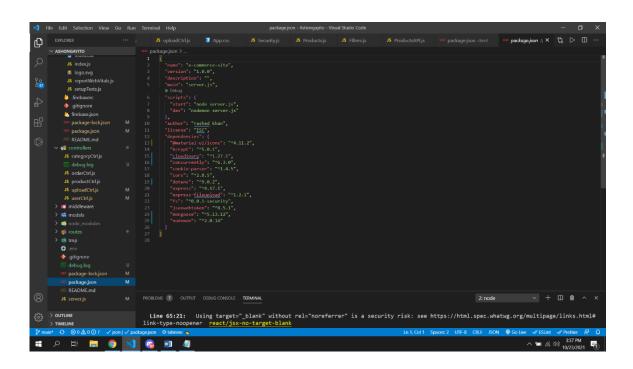

figure 4.7: Packages installed in Terminal(Back-End)

# 4.7 Representation Website

It will run the project on <a href="http://127.0.0.1:3000">http://127.0.0.1:3000</a>

User's can view these main pages with logged in or not logged in.

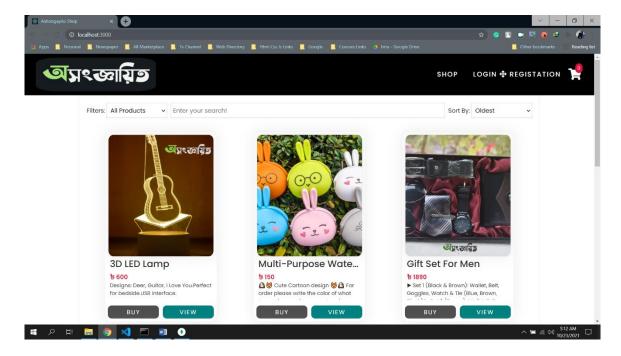

Figure 4.8: MainPage of Ashongayito(1)

User's can view these main pages with logged in or not logged in. There will show a message if the user clicks the buy button and it's "Please Login or Registration for continue buying". Without Registration or login users can't go to buy or buy the next step.

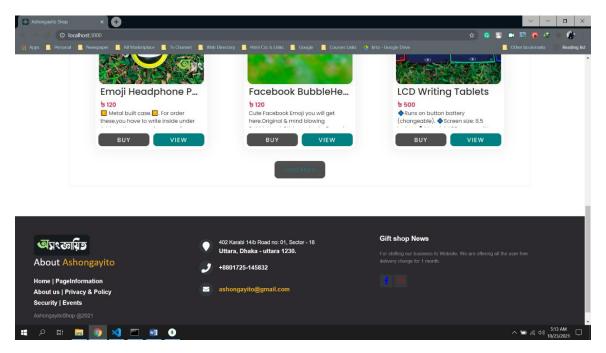

Figure 4.8: MainPage of Ashongayito(2)

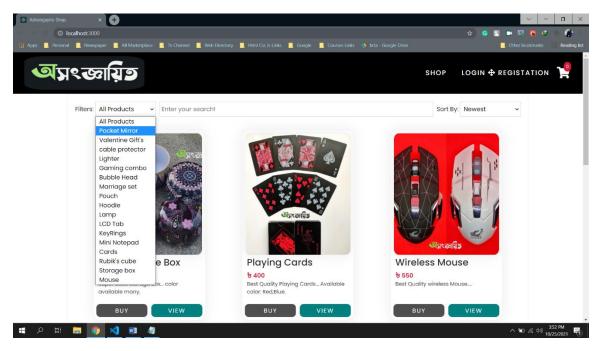

Figure 4.9: Dropdown categories

Users can select from one of these categories for viewing that category's product items.

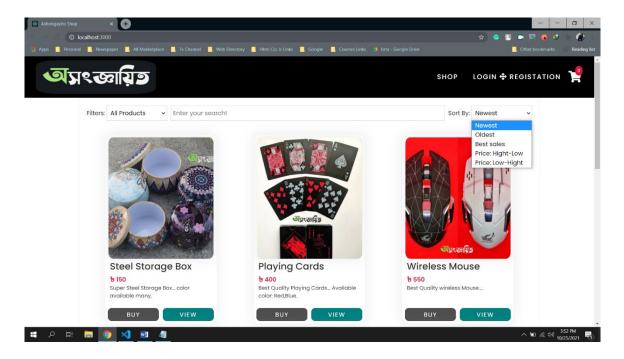

Figure 4.10: Dropdown Sort

#### There are five types of sorting here:

- 1. Newest product will be shown on the home page. If an admin uploads a product it will automatically show it as a 1<sup>st</sup> product.
- 2. If the user selects Oldest, then their admin's oldest upload products will show.
- 3. Most sold products will show if user's select these dropdown Best sales.
- 4. If the user wants to buy low price products then they can select Price-Low-High, if the user wants to buy High price products then they can select Price-High-Low.

# 4.7 Admin Panel

It's an admin-precise platform in an utility that lets in for get admission to and manipulation of facts in the person interface of the site. The admin panel can assist person-associated functions, including imparting perception into person behavior, handling profiles that violate the site's phrases and conditions, and monitoring transactions. A well-constructed admin panel may be changed into a dashboard to both show enterprise metrics and analytics without the viewer writing a unmarried little bit of code, or to export weekly facts which may be used to create reports. Add to the listing that any QA member of the group will love an admin panel for the convenience it offers them in verifying facts, fast getting into or deleting facts, and figuring out if an problem is within the frontend or the backend. Functioning without an admin panel can cause a loss of perception into your facts, and upload more trouble for the checking out group. I design the admin panel for control Products, Create Products, Categories, Orders ,view orders. I can update, delete and create categories and also upload products picture, update product picture. I can delete all products and also delete them one by one.

I can make a user admin by changing roles in the database.

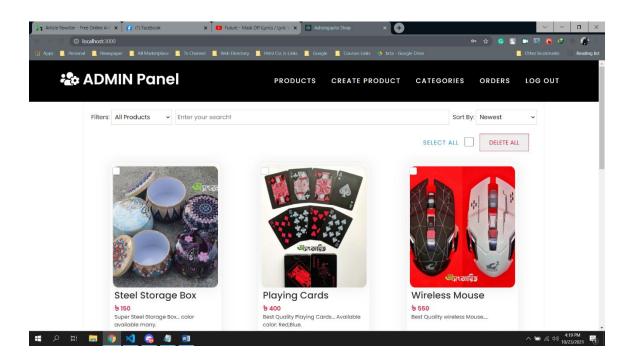

Figure 4.1.1: Admin Panel

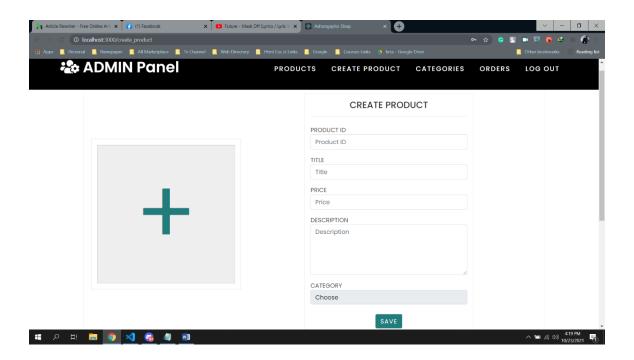

Figure 4.1.2: Create Products Page

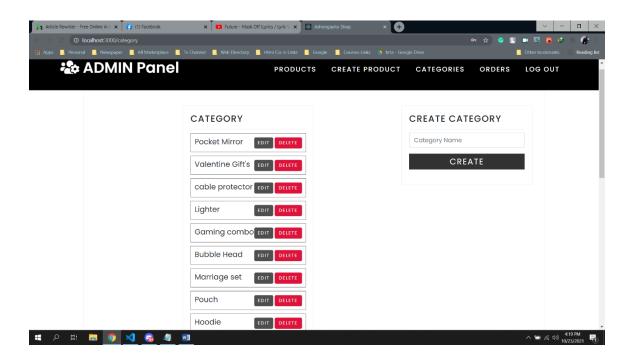

Figure 4.1.3: Create Categories page

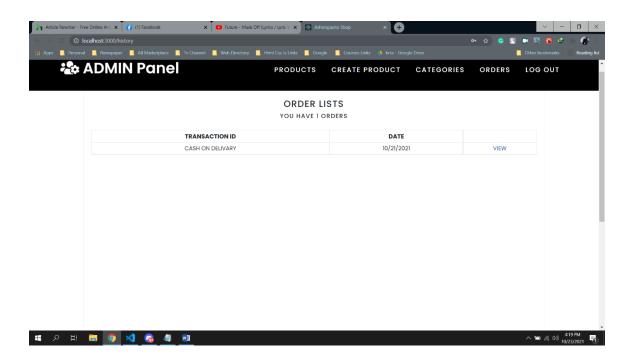

Figure 4.1.4: Order's page

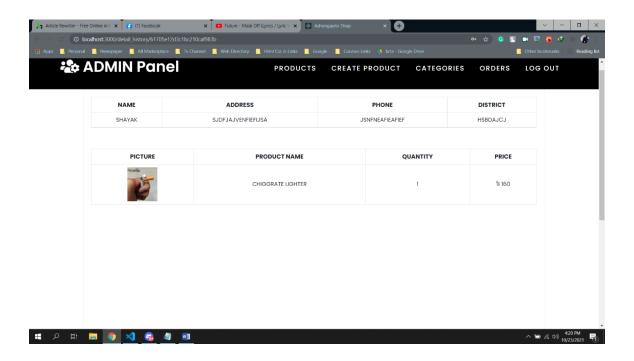

Figure 4.1.5: Order details history view page

#### **CHAPTER 5**

### TESTING AND IMPLEMENTATION

### **5.1 Database Implementation**

We have created our database and collection by using Mongoose. We have executed the following command:

"ashongayitoweb". Since MongoDB is a model controller database, I need to direct query to perform actions. I can access my database on the Node.JS server and it's going to <a href="http://localhost:5000/">http://localhost:5000/</a>.

# **5.2 Front End Implementation**

My number one purpose in designing is for front-end changes to make sure an easy UI for users. So I attempted to hold my website pages as easy as possible. I additionally hold in my thoughts that the layout needs to be appealing and consumer pleasant in the course of implementation of the front-end layout. Another crucial element is that websites need to be attentive to all styles of tools like smartphones, tablets, pocket books etc. So I've used media Query breakpoint to make our web website online responsive. I extensively utilized React.JS and additionally Node.JS to make sure consumers have pleasant interaction. Our front-end layout consists of the following: A simple but attractive home page design.

- ❖ And without problems comprehensible product info page.
- User pleasant registration and login page.
- ❖ An appealing and clean way to apply purchasing cart design..

# **5.3 Testing Implementation**

Testing a software program is as important as growing it. We have attempted our exception to make our net primarily based totally gadget secure. So we've executed checking out with the aid of using imposing a few check instances for our gadget. Our checking out file is proven withinside the following desk 5.

| Test | Description                                                      | Test Data                                   | Expected                                                                               | Actual |
|------|------------------------------------------------------------------|---------------------------------------------|----------------------------------------------------------------------------------------|--------|
| No.  |                                                                  |                                             | Result                                                                                 | Result |
| 01   | Check Password<br>and Confirm<br>password input<br>is the same.  | Password : 123456 Confirm Password : uhuvvk | A message has to be displayed like The password confirmation does now no longer match. | Pass   |
| 02   | Check the input<br>email is in valid<br>format                   | Email: nozrofshahriar@.com                  | A message<br>have to be<br>displayed as<br>enter<br>validation                         | Pass   |
| 03   | During registration check the input mail is already registered   | Email: nozrofshahriar@gmail.com             | A message need to be displayed because the enter mail is already taken                 | Pass   |
| 04   | Onclick the login button with invalid email or password or both. | Email="nozrof@gmail.com" Password="jkhugg"  | A message should be displayed as account is not valid                                  | Pass   |

| 05 | Onclick the      | Email="nozrofshahriar@gmail.com" | Redirect to        | Pass |
|----|------------------|----------------------------------|--------------------|------|
|    | login button     | Password="123456"                | view Home<br>Page. |      |
|    | With valid email |                                  |                    |      |
|    | and password     |                                  |                    |      |

**Table 5.1: Testing report** 

# Chapter 6

## Impact on Society, Environment and Sustainability

### **6.1 Impact on Society**

Today, in all factors of our each day lives, the Internet has come to be an undivided a part of our lives, because it has a flexible effect on our social activities. Every day, going to the financial institution to make coins transactions or withdraw cash or visit the marketplace to shop for matters and crucial commodities is now pretty hard considering that there's no time, the individual has come to be too busy in his paintings and, So, in those circumstances, on line purchases have come to be an increasing number of vital a part of our society.

The social impact of e-commerce can be measured by satisfaction and trust through the following factors:

- 1. Best use of the Internet The quickest developing demographic section consists of college students and youth.
- 2. This phase is the main consumer of superior programs and online technologies.
- 3. Changes in online purchasing behavior the web purchasing technique is continuously being labored directly to make it less complicated, extra comprehensible and less complicated to use.
- 4. Students from city and rural regions have been sensitized via way of means of imparting the private computer, Laptops, pills or laptops with using the Internet and its benefits to enhance way of life and offer digital books and e-books.
- 5. As online gives deliver a few reductions and appealing prices.
- 6. This, in conjunction with higher offers, has introduced adjustments with inside the shopping for conduct of on line buyers.

### **6.2 Impact on Environment**

Online shopping is turning into increasingly famous worldwide. Some shop online for convenience while others shop online for better insight into environmentally-friendly items/organizations.73% of customers are inclined to alternate their approaches to lessen the effect at the environment. There is a belief that e-commerce is a sustainable exercise and the statistics under is supposed to offer perception into the impacts of e-commerce on the environment-

### Positive impacts on the environment:

- 1. Transportation emissions: E-commerce business models allow for organizations to conduct business without physically commuting. Transportation is answerable for a big quantity of dangerous emissions/pollution, and via way of means of lowering our organization's reliance on it.
- **2. Paper waste:** Paper waste is created through maximum organizations. When records is transferred digitally, it reduces the need for the use of physical paper all through the business. This can assist lessen an organization's footprint through reducing (or eliminating) paper waste.
- **3. Digital storage:** The virtual switch of statistics paired with virtual production ought to do away with warehouses and create on-call for production. It isn't always precisely not unusual place expertise amongst clients at big, however warehouses may be an environmental issue. Warehouses devour big tracts of land and freight vans touring to and from them can create air pollutants, pavement/street damage, noise pollutants, and capacity visitors protection issues.

### **Negative impacts on the environment:**

- 1. Transportation emissions: Even though e-commerce business models reduce the number of transportation emissions placed into the air with the aid of using their customers their transport vehicles and different vehicles (e.g. planes) can nevertheless emit massive quantities of dangerous pollutants. Additionally, the region of the client to the distribution middle could make a massive impact as well.
- **2. Packaging:** All shipped objects require a few diploma of packaging, however the on line delivery growth is growing a huge cardboard footprint from all the substances used to ship. Additionally, businesses need to ensure their merchandise are acquired in best condition. When humans need something, they need it now, and this could bring about shopping for some of objects one-at-a-time, as opposed to ready and making a bigger order. This can make a contribution to extra packaging waste.

#### **6.3** The future of sustainable e-commerce

The future of sustainable e-commerce can change daily due to dynamic e-commerce trends, but the primary focus should consider the following:

- 1. Sustainable packaging: Organizations need to create innovative packaging solutions. What a package is made out of is equally important to how it is made and the way it is shipped.
- 2. Sustainable shipping: As mentioned above, the call for immediacy is at an all-time high, so it turns into even greater crucial to determine out approaches to reduce at the results of delivery. Aside from developing greater sustainable packaging, groups can take gain of paperless invoicing. Organizations also can create special delivery alternatives for clients ordering a couple of objects like object consolidation.
- 3. Supply chain integration: There are many numerous industries lively in e-commerce, however all of them have possibilities to lessen wastes and inefficiencies up and down the deliver chain thru smarter virtual integration. Connecting all stakeholders, inputs, and data assets thru a unified ERP machine and powering savvier decision-making may be the important thing to unlocking a leaner, decrease footprint deliver chain. While commercial enterprise logistics and records control are frequently touted as useful to patron experience, the effect they are able to have at the deliver chain thru higher communique and coordination may also in the end quantity to greater sustainable.
- **4. Decreased energy waste:** This category is broad and it encompasses plenty of commercial enterprise elements like switching to solar or outsourcing precise work locally, however there need to be an instantaneous cognizance on transportation waste.

#### **CHAPTER 7**

#### CONCLUSION AND FUTURE SCOPE

#### 7.1 Conclusion

I finished my Web Based Ecommerce Website to reap know-how and enjoy on internet layout and improvement. It is a great deal inquisitive about constructing my provider in internet layout and improvement. So this Website may be very useful for my destiny. I actually have completed diverse know-how approximately internet improvement and discovered loads approximately. I actually have now the capacity to broaden a entire internet primarily based totally gadget that may fulfill customers requirement. I actually have confronted many trouble throughout improvement method and attempted to discover the most appropriate solution. Thus I discovered to address the trouble that may be arises even as growing an internet primarily based totally on software. It will now no longer best assist in my destiny provider however will also assist me to be an expert Web developer.

# 7.2 Scope of further development

I have tried to integrate various transform web technologies in my website. But due to time and sufficient products I can't do that. To improve features pointed bellow –

- 1. I will add bot chat for communicating with the user's in conversation.
- 2. I will add a moderator auth system and also create a role system.
- 3. I will add the best security systems like amazon, Alibaba.
- 4. For better user experience I will add all payment methods like BankPayment, MobileBanking.
- 5. I will add a public reviews system for every single product.
- 6. Ashongayito is coming.it's all approximately supplier business.

### **REFERENCES**

- [1] Upoharbd ,  $\underline{\text{https://upoharbd.com/}}$  , last accessed on 01-12-2021
- [2] BDSHOP, https://bdshop.com/, last accessed on 01-12-2021
- [3] Shop-bd, <a href="https://shop-bd.com/">https://shop-bd.com/</a>, last accessed on 01-12-2021
- [4] ajkerdeal, <a href="https://ajkerdeal.com/">https://ajkerdeal.com/</a>, last accessed on 01-12-2021
- [5] Daraz, <a href="https://darazbd.com/">https://darazbd.com/</a>, last accessed on 01-12-2021

# **Ecommerce Website For Own Business Product**

| ORIGINALITY REPORT        |                                        |                    |                    |     |
|---------------------------|----------------------------------------|--------------------|--------------------|-----|
| 19%<br>SIMILARITY INDEX   | 17%<br>INTERNET SOURCES                | 1%<br>PUBLICATIONS | 12%<br>STUDENT PAP | ERS |
| PRIMARY SOURCES           |                                        |                    |                    |     |
| 1 www.sa<br>Internet Sour | na-commerce.c                          | om                 |                    | 69  |
| 2 Submitt<br>Student Pape | ted to Daffodil Ir                     | nternational U     | niversity          | 49  |
| dspace. Internet Sour     | daffodilvarsity.e                      | edu.bd:8080        |                    | 49  |
| 4 Submitte                | ted to Sheffield I                     | Hallam Univers     | sity               | 19  |
| 5 Submitte                | ted to University                      | of Ulster          |                    | 19  |
| 6 dinhhud                 | ong1727.mediur                         | n.com              |                    | <19 |
| 7 albinan                 | tony949478821.                         | wordpress.cor      | n .                | <19 |
| 8 Submitte                | ted to College of                      | Estate Manag       | gement             | <19 |
| 9                         | ted to Institute of<br>k Campus, Tribl |                    | ty                 | <19 |

| 10                                           | acikerisim.deu.edu.tr                      |                                                   |     | <1% |
|----------------------------------------------|--------------------------------------------|---------------------------------------------------|-----|-----|
| 11                                           | eclkc.ohs.acf.hhs.gov<br>Internet Source   |                                                   |     | <1% |
| 12                                           | vtechworks.lib.vt.edu                      | I                                                 |     | <1% |
| 13                                           | dspace.library.daffodilvarsity.edu.bd:8080 |                                                   |     | <1% |
| Submitted to Davenport College Student Paper |                                            |                                                   |     | <1% |
|                                              |                                            |                                                   |     |     |
|                                              | de quotes On<br>de bibliography On         | Exclude assignment<br>template<br>Exclude matches | Off |     |